IBM Cúram Social Program Management Version 6.0.5

# *Guide Cúram Supervisor Workspace*

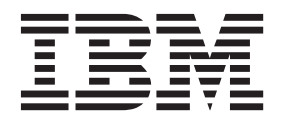

**Note**

Avant d'utiliser le présent document et le produit associé, prenez connaissance des informations de la section [«Remarques»,](#page-28-0) [à la page 19](#page-28-0)

#### **Dernière révision : Mars 2014**

Cette édition s'applique à IBM Cúram Social Program Management version 6.0.5 et à toutes les versions ultérieures, sauf indication contraire dans les nouvelles éditions.

Eléments sous licence - Propriété d'IBM.

LE PRESENT DOCUMENT EST LIVRE EN L'ETAT SANS AUCUNE GARANTIE EXPLICITE OU IMPLICITE. IBM DECLINE NOTAMMENT TOUTE RESPONSABILITE RELATIVE A CES INFORMATIONS EN CAS DE CONTREFACON AINSI QU'EN CAS DE DEFAUT D'APTITUDE A L'EXECUTION D'UN TRAVAIL DONNE.

Ce document est mis à jour périodiquement. Chaque nouvelle édition inclut les mises à jour. Les informations qui y sont fournies sont susceptibles d'être modifiées avant que les produits décrits ne deviennent eux-mêmes disponibles. En outre, il peut contenir des informations ou des références concernant certains produits, logiciels ou services non annoncés dans ce pays. Cela ne signifie cependant pas qu'ils y seront annoncés.

Pour plus de détails, pour toute demande d'ordre technique, ou pour obtenir des exemplaires de documents IBM, référez-vous aux documents d'annonce disponibles dans votre pays, ou adressez-vous à votre partenaire commercial.

Vous pouvez également consulter les serveurs Internet suivants :

- [http://www.fr.ibm.com \(serveur IBM en France\)](http://www.ibm.com/fr/fr)
- v [http://www.can.ibm.com \(serveur IBM au Canada\)](http://www.ibm.com/ca/fr)
- v [http://www.ibm.com \(serveur IBM aux Etats-Unis\)](http://www.ibm.com)

*Compagnie IBM France Direction Qualité 17, avenue de l'Europe 92275 Bois-Colombes Cedex*

© Copyright IBM France 2014. Tous droits réservés.

#### **© Copyright IBM Corporation 2012, 2013.**

© Cúram Software Limited. 2011. Tous droits réservés.

## **Table des matières**

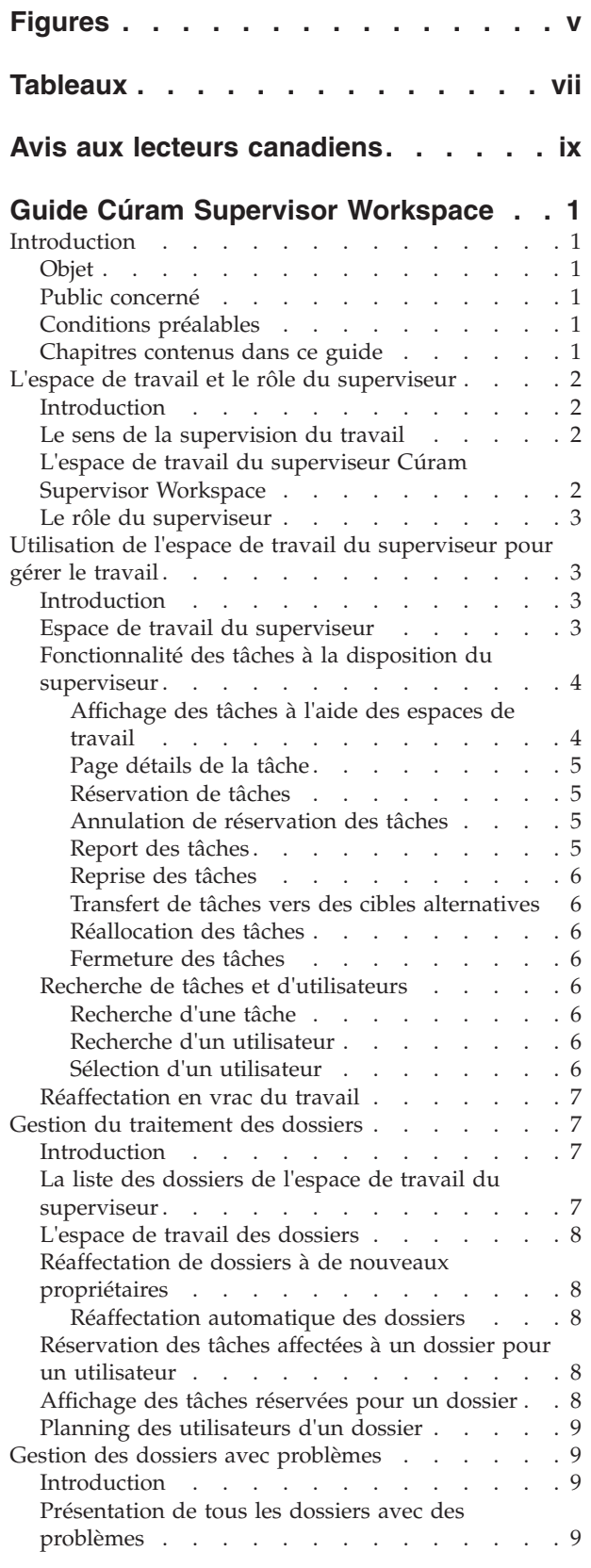

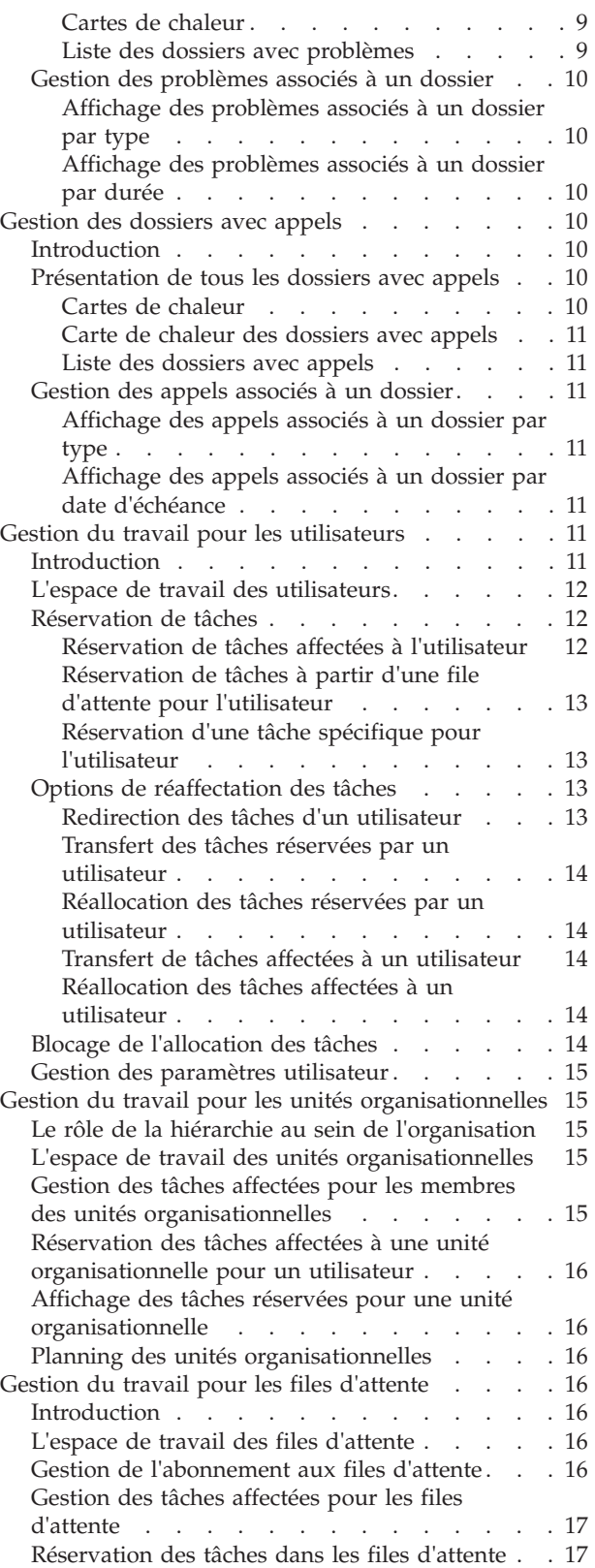

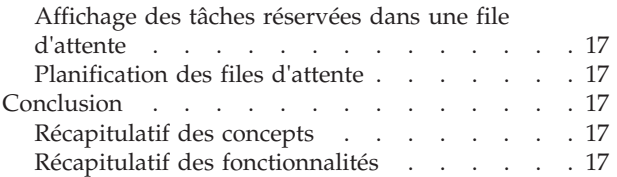

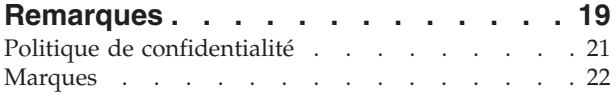

## <span id="page-4-0"></span>**Figures**

## <span id="page-6-0"></span>**Tableaux**

[1. Fonctions de réaffectation des tâches](#page-22-0) . . . [13](#page-22-0) 2. [Fonctionnalité superviseur](#page-27-0) . . . . . . [18](#page-27-0)

### <span id="page-8-0"></span>**Avis aux lecteurs canadiens**

Le présent document a été traduit en France. Voici les principales différences et particularités dont vous devez tenir compte.

#### **Illustrations**

Les illustrations sont fournies à titre d'exemple. Certaines peuvent contenir des données propres à la France.

#### **Terminologie**

La terminologie des titres IBM peut différer d'un pays à l'autre. Reportez-vous au tableau ci-dessous, au besoin.

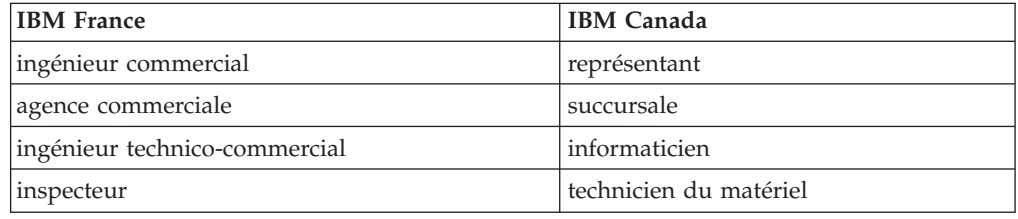

#### **Claviers**

Les lettres sont disposées différemment : le clavier français est de type AZERTY, et le clavier français-canadien de type QWERTY.

#### **OS/2 et Windows - Paramètres canadiens**

Au Canada, on utilise :

- v les pages de codes 850 (multilingue) et 863 (français-canadien),
- le code pays 002,
- le code clavier CF.

#### **Nomenclature**

Les touches présentées dans le tableau d'équivalence suivant sont libellées différemment selon qu'il s'agit du clavier de la France, du clavier du Canada ou du clavier des États-Unis. Reportez-vous à ce tableau pour faire correspondre les touches françaises figurant dans le présent document aux touches de votre clavier.

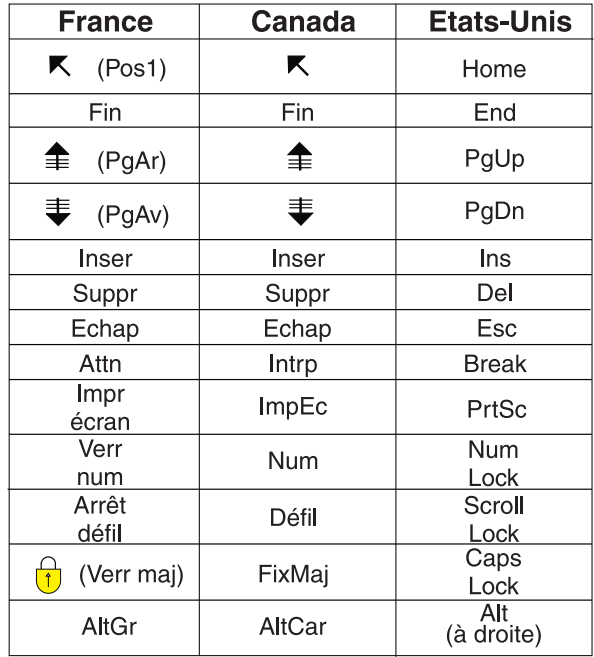

#### **Brevets**

Il est possible qu'IBM détienne des brevets ou qu'elle ait déposé des demandes de brevets portant sur certains sujets abordés dans ce document. Le fait qu'IBM vous fournisse le présent document ne signifie pas qu'elle vous accorde un permis d'utilisation de ces brevets. Vous pouvez envoyer, par écrit, vos demandes de renseignements relatives aux permis d'utilisation au directeur général des relations commerciales d'IBM, 3600 Steeles Avenue East, Markham, Ontario, L3R 9Z7.

#### **Assistance téléphonique**

Si vous avez besoin d'assistance ou si vous voulez commander du matériel, des logiciels et des publications IBM, contactez IBM direct au 1 800 465-1234.

### <span id="page-10-0"></span>**Guide Cúram Supervisor Workspace**

Cúram Supervisor Workspace aide les superviseurs à surveiller et gérer les charges de travail des utilisateurs, des unités organisationnelles et des files d'attente de travaux qu'ils supervisent. Un dossier et des tâches peuvent être affectés aux utilisateurs sur le système par des superviseurs.

### **Introduction**

#### **Objet**

Ce guide présente une vue d'ensemble de l'espace de travail du superviseur Cúram. L'espace de travail du superviseur Cúram a été conçu pour aider les superviseurs à surveiller et gérer les charges de travail des utilisateurs, les unités organisationnelles et les files d'attente qu'ils supervisent. Après la lecture de ce guide, le lecteur doit comprendre comment un superviseur peut utiliser l'espace de travail pour surveiller et gérer la charge de travail des utilisateurs secondaires par le biais de l'affectation des dossiers et des tâches.

Afin de mieux comprendre cette application, il est recommandé de lire ce guide en entier. Ce guide n'est pas un manuel de formation ou d'utilisation.

#### **Public concerné**

Ce guide est destiné aux analystes métier employés par l'organisation. Les utilisateurs concernés doivent disposer de connaissances solides concernant les exigences opérationnelles de l'organisation. Une connaissance basique de l'application est également nécessaire.

### **Conditions préalables**

Les lecteurs doivent connaître les concepts de base de la gestion d'entreprises de l'économie sociale (SEM - Social Enterprise Management). Le lecteur doit également comprendre comment les superviseurs dans l'organisation gèrent l'équilibre des flux de travail par le biais de l'affection des dossiers et des tâches.

Afin de mieux comprendre les sujets abordés dans ce guide, il est préférable d'avoir lu le Guide Cúram - Introduction au flux de travaux, le Guide de gestion de dossiers intégrés Cúram, le Guide Cúram Participant et le Guide d'administration des organisations Cúram.

### **Chapitres contenus dans ce guide**

La liste suivante décrit les chapitres contenus dans ce guide :

#### **L'espace de travail et le rôle du superviseur**

Ce chapitre fournit une présentation de l'espace de travail du superviseur Cúram, et des informations sur le rôle du superviseur dans l'organisation.

#### **Utilisation de l'espace de travail du superviseur pour gérer le travail**

Ce chapitre traite de l'espace de travail du superviseur. Les principes de la gestion du travail et la fonctionnalité des tâches générales disponibles dans l'application sont exposées, et les recherches de tâches et d'utilisateurs, qui sont utilisées dans tous les espaces de travail, sont expliquées.

#### <span id="page-11-0"></span>**Gestion du traitement des dossiers**

Ce chapitre expose les fonctions de gestion du travail des dossiers à la disposition du superviseur, y compris la réaffectation des dossiers.

#### **Dossiers avec problèmes**

Ce chapitre expose la fonctionnalité conçue pour aider les superviseurs à afficher les dossiers avec des problèmes associés.

#### **Dossiers avec appels**

Ce chapitre n'est pertinent que si l'organisation a installé le module Cúram Appeals. Ce chapitre expose la fonctionnalité additionnelle conçue pour aider les superviseurs à afficher les dossiers avec des appels associés.

#### **Gestion du travail pour les utilisateurs**

Ce chapitre expose les fonctions de gestion du travail centrées sur l'utilisateur à la disposition du superviseur, telles que l'affectation des dossiers et des tâches, et la gestion des paramètres utilisateur.

#### **Gestion du travail pour les unités organisationnelles**

Ce chapitre expose les fonctions de gestion du travail pour les unités organisationnelles à la disposition du superviseur. Il couvre l'utilisation de la hiérarchie d'organisation pour gérer le travail.

#### **Gestion du travail pour les files d'attente**

Ce chapitre expose les fonctions de gestion de travail pour les files d'attente de travaux à la disposition du superviseur, y compris l'abonnement aux files d'attente de travaux, et l'affectation et la réservation des tâches de file d'attente.

### **L'espace de travail et le rôle du superviseur**

### **Introduction**

L'espace de travail Cúram Supervisor Workspace est conçu pour aider les superviseurs à surveiller et gérer le travail affecté aux utilisateurs, les unités organisationnelles et les files d'attente qu'ils supervisent. L'application aide le superviseur à gérer l'équilibrage des charges de travail en permettant l'affectation des dossiers et des tâches à l'intérieur du système.

#### **Le sens de la supervision du travail**

La supervision du travail est un processus centré sur le déplacement des dossiers et des tâches plus efficacement tout au long de leur cycle de vie en gérant activement les tâches et les charges de travail des objets organisationnels. L'équilibrage des charges de travail se fait par la distribution des dossiers et des tâches afin de s'assurer de la réalisation du travail dans les délais.

### **L'espace de travail du superviseur Cúram Supervisor Workspace**

L'espace de travail Cúram Supervisor Workspace permet aux superviseurs de gérer les charges de travail des dossiers et les objets organisationnels qui s'y rapportent. La plupart des fonctionnalités fournies pour la gestion des dossiers, des utilisateurs, des unités organisationnelles et des files d'attente est basée sur les tâches. Les graphiques et les listes aident les superviseurs à évaluer les dossiers et les tâches pour qu'ils puissent être administrés plus efficacement.

### <span id="page-12-0"></span>**Le rôle du superviseur**

Le rôle du superviseur est conçu pour la supervision du travail, et offre l'accès à l'espace de travail du superviseur Cúram Supervisor Workspace et sa fonctionnalité de gestion des charges de travail. Ce rôle est affecté à un utilisateur au niveau de l'administration. Le compte du superviseur est utilisé pour la gestion des charges de travail plutôt que pour le travail sur les dossiers. Lors de la connexion du superviseur, l'espace de travail du superviseur s'affiche.

### **Utilisation de l'espace de travail du superviseur pour gérer le travail**

### **Introduction**

L'espace de travail Cúram Supervisor Workspace aide le superviseur à diriger les tâches et les dossiers vers l'utilisateur ou le groupe le plus adapté. Les vues ciblées des dossiers et des tâches permettent au superviseur d'établir des priorités pour le travail dont la date d'expiration approche. L'espace de travail du superviseur fonctionne comme un portail vers ces vues. A partir de l'espace de travail du superviseur, le superviseur peut choisir une approche particulière, par exemple tous les dossiers avec des problèmes, ou les tâches en cours d'un utilisateur spécifique.

### **Espace de travail du superviseur**

Lors de la connexion, le superviseur arrive sur l'espace de travail du superviseur, qui lui permet d'accéder à plusieurs espaces de travail alternatifs à partir de la barre de navigation.

Une liste de tous les utilisateurs qui font des rapports au superviseur est affichée par défaut. Elle comprend :

- v Tous les utilisateurs d'une unité organisationnelle dont le superviseur est responsable.
- v Tous les utilisateurs des unités enfant dont le superviseur est responsable.
- v Tous les utilisateurs qui occupent une position directement ou indirectement liée à celle du superviseur.

Le calendrier et les raccourcis du superviseur sont également affichés.

Si le superviseur n'est pas responsable dans une unité organisationnelle, la liste ne contient que les utilisateurs qui occupent une position directement liée à celle du superviseur.

Les vues alternatives sont les suivantes :

- v Une liste des utilisateurs qui occupent une position dans les unités organisationnelles du superviseur et des utilisateurs qui occupent une position qui est liée, directement ou indirectement, à la position actuellement occupée par le superviseur.
- v Une liste des dossiers possédés par des utilisateurs qui sont liés au superviseur, possédés par le superviseur, ou supervisés par le superviseur.
- v Une liste des unités organisationnelles dont le superviseur est responsable, et leurs unités enfant si l'organisation a décidé de les inclure dans cette vue.
- v Une liste des files d'attente auxquelles les utilisateurs du superviseur sont abonnés.

<span id="page-13-0"></span>Des vues sont également fournies pour les dossiers avec problèmes et les dossiers avec appels si le module Cúram Appeals est installé.

L'objectif de chacune de ces listes est de fournir un aperçu des informations et un lien vers chaque espace de travail individuel. Par exemple, dans la vue utilisateurs, un lien Afficher à côté de chaque enregistrement mène le superviseur à l'espace de travail des utilisateurs pour cet utilisateur.

Les informations affichées pour chaque liste sont les suivantes :

#### **Listes de dossiers**

Numéro de référence, produit, client principal, date de début, état.

#### **Liste d'utilisateurs**

Nom, nombre de dossiers ouverts, nombre de tâches réservées nombre de tâches affectées.

#### **Liste d'unités organisationnelles**

Nom, état, date de création.

#### **Liste de files d'attente**

Nom, nombre de tâches dans la file d'attente.

#### **Fonctionnalité des tâches à la disposition du superviseur**

Pour tous les types de gestion du travail, la connaissance du cycle de vie de la tâche est primordiale pour manipuler efficacement les tâches afin d'équilibrer les charges de travail.

#### **Affichage des tâches à l'aide des espaces de travail**

Le superviseur dispose de plusieurs espaces de travail pour l'aider à évaluer la charge de travail des utilisateurs individuels ou des groupes. Les espaces de travail offrent à la fois des aperçus rapides et des listes plus détaillées, telles qu'une vue de toutes les tâches dues à un jour donné. Chaque espace de travail permet au superviseur de se concentrer sur des tâches particulières. Par exemple, le superviseur peut souhaiter évaluer la charge de travail d'un utilisateur pour la semaine en cours. Il affichera par conséquent les tâches réservées par l'utilisateur et qui sont dues dans la prochaine semaine. Ces vues ciblées aident le superviseur à évaluer les charges de travail et peuvent mettre en évidence les tâches prioritaires qui doivent être effectuées en premier. Partir des espaces de travail donne des informations plus détaillées, et permet au superviseur de réaffecter les dossiers et les tâches, ainsi que de contrôler la progression en détail.

Les espaces de travail sont :

- v Espace de travail des dossiers
- v Espace de travail des utilisateurs
- v Espace de travail des unités organisationnelles
- v Espace de travail des files d'attente

**Affichage des tâches par mois ou par semaine :** Les graphiques sur la vue initiale de chaque espace de travail affichent toutes les tâches liées réservées et affectées pour lesquelles la date limite arrive dans la semaine calendaire en cours ou dans le mois calendaire en cours, à partir de la semaine à venir. Ces tâches sont affichées dans un histogramme horizontal, avec chaque barre divisée entre les tâches affectées et réservées, dues pour un jour donné ou une semaine. Si la vue est configurée pour afficher la semaine en cours, la charge des tâches pour chaque journée est affichée ; si la vue est configurée pour afficher un mois, c'est la charge

<span id="page-14-0"></span>des tâches pour chaque semaine qui est affichée. L'administrateur de l'application peut configurer la vue hebdomadaire pour afficher les tâches pour 5 ou pour 7 jours.

**Affichage des tâches affectées :** Chaque espace de travail permet au superviseur d'afficher les tâches affectées pour un dossier, un utilisateur, une unité organisationnelle, ou une file d'attente. Le superviseur peut accéder à la page des détails d'une tâche, réserver une tâche pour un utilisateur, ou réserver plusieurs tâches pour un utilisateur.

**Affichage des tâches réservées :** Pour le dossier, l'unité organisationnelle et les espaces de travail des files d'attente, la liste des tâches réservées est affichée initialement sous forme d'histogramme horizontal avec chaque barre divisée entre les tâches ouvertes et les tâches reportées. A partir de cet histogramme, le superviseur peut accéder à la liste des tâches ouvertes et à la liste des tâches reportées. A partir des pages des listes, le superviseur peut accéder à nouveau aux pages de tâches individuelles.

L'espace de travail des utilisateurs n'utilise pas l'histogramme des tâches réservées, mais offre à la place des liens directs vers la liste des tâches ouvertes et la liste des tâches reportées. A partir de ces listes, le superviseur peut choisir de transférer les tâches vers un autre utilisateur, ou de les réallouer.

#### **Page détails de la tâche**

La page détails de la tâche est accessible à partir de toutes les pages de l'application ou la tâche est répertoriée. Cette page permet au superviseur de gérer une tâche individuelle, comme celle-ci inclue les versions superviseur des fonctions standard de gestion des tâches, qui sont le transfert, la réallocation, la réservation, l'annulation de réservation, le report, l'ajout d'un commentaire et la fermeture. La page affiche également les détails de l'en-tête de la tâche et l'historique complet de la tâche. Les événements de l'historique de la tâche sont affichés par ordre non chronologique du plus récent au plus ancien.

#### **Réservation de tâches**

Le superviseur peut réserver une tâche pour un utilisateur. Une tâche réservée ne peut être effectuée que par l'utilisateur pour qui la tâche est réservée. Cela permet au superviseur de redistribuer les tâches d'un utilisateur si il ou elle considère que celui-ci est surchargé ou en retard sur son travail. Réciproquement, les tâches peuvent être réservées pour un utilisateur qui a une charge de travail inférieure à ses collègues.

#### **Annulation de réservation des tâches**

Les tâches réservées peuvent être annulées par les superviseurs afin de mettre à nouveau à la disposition des utilisateurs et files d'attente auxquelles elles étaient affectées avant la réservation.

#### **Report des tâches**

Le superviseur peut indiquer qu'une tâche réservée doit être reportée à une date ultérieure. La tâche reportée est toujours réservée pour l'utilisateur, mais se trouve ensuite dans la liste des tâches reportées. La tâche peut être programmée pour une reprise automatique, ce qui signifie que le système modifie automatiquement l'état de la tâche de 'reporté' à 'ouvert' à une date spécifiée par l'utilisateur. La tâche sera alors affichée sur la page Liste des tâches réservées pour l'utilisateur.

#### <span id="page-15-0"></span>**Reprise des tâches**

Une tâche reportée peut également être redémarrée manuellement par le superviseur. Les tâches doivent être reportées ou réservées avant d'être redémarrées.

#### **Transfert de tâches vers des cibles alternatives**

Une tâche réservée ou affectée peut être transférée par le superviseur vers un emploi, une position, une unité organisationnelle, un utilisateur ou une file d'attente. Si une tâche est réservée, la réservation est tout d'abord annulée, la rendant ainsi disponible pour l'objet organisationnel vers lequel elle est transférée. Les tâches fermées ne peuvent pas être transférées.

#### **Réallocation des tâches**

La réallocation d'une tâche fait appel à la stratégie initiale d'allocation de la tâche. Cela a pour conséquence de réaffecter la tâche vers l'élément (groupe d'utilisateurs ou file d'attente) auquel elle était originalement affectée par le système. Il est à noter que cette action n'est pas la même que l'annulation de réservation d'une tâche. L'annulation de réservation d'une tâche l'affecte au dernier groupe auquel elle était affectée avant d'être réservée. La réallocation d'une tâche utilise la stratégie initiale d'allocation de la tâche, qui affecte généralement la tâche au premier groupe auquel elle était affectée, si aucun changement n'a été apporté entre temps à la stratégie d'allocation ou aux groupes.

#### **Fermeture des tâches**

Les tâches qui ont été créées par un utilisateur peuvent être fermées par le superviseur. Les tâches créées par le système ne peuvent pas être fermées de la même façon, mais sont fermées automatiquement lorsque l'action associée à la tâche a été effectuée.

### **Recherche de tâches et d'utilisateurs**

Dans les situations ou des détails sont nécessaires pour une tâche ou un utilisateur spécifique, les fonctionnalités Rechercher un utilisateur et Rechercher une tâche peuvent être utilisées pour trouver un utilisateur ou une tâche. Le superviseur peut vouloir chercher un utilisateur pour lui affecter une tâche ou un dossier. Cette fonctionnalité est disponible via l'outil sélection d'un utilisateur, qui permet au superviseur d'affecter des tâches aux utilisateurs de l'organisation.

#### **Recherche d'une tâche**

La recherche de tâches permet au superviseur de chercher une tâche à l'aide de son ID, le numéro de référence du dossier ou le nom du participant. La recherche renvoie une liste des tâches correspondant aux critères de recherche, et la page détails de la tâche de chaque tâche peut être accessible à partir de la liste.

#### **Recherche d'un utilisateur**

La recherche d'un utilisateur permet au superviseur de chercher n'importe quel utilisateur dans le système par prénom, nom, unité organisationnelle ou emploi. La recherche renvoie un utilisateur ou une liste d'utilisateurs qui correspondent aux critères de recherche, et l'espace de travail des utilisateurs pour chaque utilisateur peut être atteint à partir de cette liste.

#### **Sélection d'un utilisateur**

La sélection d'un utilisateur permet au superviseur de chercher et de sélectionner un utilisateur du système, par prénom, nom, unité organisationnelle ou emploi. La fonctionnalité sélection d'un utilisateur est généralement utilisée dans un contexte d'affectation des tâches ou des dossiers, de réservation ou de transfert.

### <span id="page-16-0"></span>**Réaffectation en vrac du travail**

Pendant le cours de gestion de charge de travail, un superviseur peut avoir besoin de réaffecter en vrac les dossiers ou de transférer en vrac les tâches d'un utilisateur particulier, par exemple si cet utilisateur est en congé non planifié (maladie, etc.) et si son travail doit être réparti entre les autres membres de l'équipe. L'espace de travail du superviseur fournit des actions permettant de réaffecter en vrac des dossiers et de transférer en vrac des tâches. Pour ne pas nuire aux performances, ces actions ne sont pas réalisées en ligne par le système, mais plutôt traitées en différé ou par lots, en fonction du nombre d'éléments sélectionnés. La valeur de seuil d'exécution de la réaffectation en vrac est un paramètre configurable. Il est donc possible de le définir en fonction de la configuration système du client. Si le nombre d'éléments sélectionnés est inférieur ou égal à la valeur de seuil, la réaffectation en vrac est traitée en différé. Lorsque le nombre d'éléments sélectionné dépasse la valeur de seuil, la réaffectation en vrac est traitée par lots. Cette valeur de seuil s'affiche au superviseur, pour lui permettre de prendre des décisions en connaissance de cause lorsqu'il effectue une réaffectation en vrac.

Si un dossier est planifié pour une réaffectation ultérieure, le système ne l'affiche pas une nouvelle fois dans la liste de réaffectation en vrac et un responsable de dossier ne peut le réaffecter en ligne tant que la réaffectation initiale n'est pas terminée. De même, si une tâche est planifiée pour un transfert ultérieur, le système ne l'affiche pas une nouvelle fois dans la liste de transfert en vrac des tâches et un responsable de dossier ne peut le transférer en ligne tant que le transfert initial n'est pas terminé.

### **Gestion du traitement des dossiers**

#### **Introduction**

Les superviseurs peuvent être en charge de nombreux dossiers. L'espace de travail Cúram Supervisor Workspace offre un filtre des dossiers. Ce filtre permet au superviseur de cibler un groupe de dossiers en particulier. A partir d'une liste filtrée, les dossiers peuvent être affichés dans l'espace de travail des dossiers. Cela permet au superviseur de gérer et répartir la charge de travail d'un dossier. En plus de cette fonctionnalité, l'espace de travail des dossiers permet au superviseur de réaffecter le dossier à un nouveau propriétaire. Cela peut être fait en sélectionnant manuellement un nouvel utilisateur, ou en choisissant la réévaluation automatique des dossiers. Enfin, le planning des utilisateurs d'un dossier permet au superviseur de consulter les activités des utilisateurs ayant un rôle dans le dossier.

### **La liste des dossiers de l'espace de travail du superviseur**

Le superviseur gère le travail pour :

- v Les dossiers détenus et supervisés par le superviseur.
- v Les dossiers détenus par l'un des utilisateurs du superviseur.
- v Les dossiers détenus par l'une des positions du superviseur.
- v Les dossiers détenus par l'une des unités organisationnelles du superviseur.
- v Les dossiers détenus par l'une des files d'attente du superviseur.

Pour assurer les performances du système, le superviseur doit filtrer sa liste de dossiers par propriétaire des dossiers. De plus, ces dossiers peuvent être filtrés par produit, type de dossier. Le filtrage permet au superviseur de gérer un seul ensemble de dossiers à la fois, par exemple tous les dossiers qui ont un état approuvé.

### <span id="page-17-0"></span>**L'espace de travail des dossiers**

L'espace de travail des dossiers permet au superviseur d'évaluer la quantité de tâches associées à un dossier, et de distribuer ces tâches de façon adaptée. Tous les problèmes associés à un dossier peuvent être affichés ou réaffectés si nécessaire. Le superviseur peut également accéder au planning des utilisateurs d'un dossier, qui répertorie les activités de tous les utilisateurs qui ont un rôle dans le dossier. Il est également possible de réaffecter le dossier à un autre utilisateur.

### **Réaffectation de dossiers à de nouveaux propriétaires**

Le superviseur peut réaffecter un dossier à un nouveau propriétaire. Le superviseur peut réaffecter le dossier au propriétaire de son choix, ou ordonner au système de réaffecter automatiquement le dossier à un nouveau propriétaire.

#### **Réaffectation automatique des dossiers**

Le superviseur peut choisir la réaffectation automatique des dossiers par l'application. Le traitement par défaut fourni avec l'espace de travail Cúram Supervisor Workspace réaffecte les dossiers en suivant quelques règles simples :

- 1. Le nombre de dossiers affectés : le système réaffecte le dossier à l'utilisateur qui a le moins de dossiers affectés.
- 2. Le nombre de tâches réservées : si plus d'un utilisateur a le plus petit nombre de dossiers, le système vérifie leurs tâches réservées, et affecte le dossier à l'utilisateur qui a le moins de tâches réservées.
- 3. Le nombre de tâches affectées : si plus d'un utilisateur a le plus petit nombre de tâches réservées, le système vérifie leurs tâches affectées, et affecte le dossier à l'utilisateur qui a le moins de tâches affectées.
- 4. Si plus d'un utilisateur a le plus petit nombre de tâches affectées, le système affecte le dossier au hasard à l'un de ces utilisateurs.

Les dossiers réaffectés grâce à ces règles sont affectés à l'utilisateur qui a la charge de travail la moins importante à un moment donné, aidant ainsi le superviseur à équilibrer les charges de travail pour ses utilisateurs. Veuillez noter que le processus de réaffectation automatique peut être personnalisé pour s'adapter aux besoins de l'organisation.

### **Réservation des tâches affectées à un dossier pour un utilisateur**

Les superviseurs peuvent réserver une partie ou la totalité des tâches associées à un dossier pour un nouvel utilisateur, y compris les tâches qui sont déjà affectées. Les superviseurs peuvent choisir l'utilisateur le plus adapté à partir de leurs listes d'utilisateurs, ou chercher parmi tous les utilisateurs de l'organisation.

#### **Affichage des tâches réservées pour un dossier**

Les superviseurs peuvent afficher les tâches associées aux dossiers qui ont été réservés dans la page Tâches réservées pour un dossier. Cette page affiche un graphique montrant les tâches ouvertes et différées sous forme d'histogramme, pour chaque utilisateur. Les superviseurs peuvent utiliser cet histogramme pour accéder aux listes des tâches ouvertes et reportées pour chaque utilisateur et afficher les détails de chaque tâche. Les superviseurs peuvent également transférer les tâches réservées vers un autre utilisateur.

### <span id="page-18-0"></span>**Planning des utilisateurs d'un dossier**

Le planning des utilisateurs d'un dossier affiche le nombre d'activités planifiées dans une semaine pour chaque utilisateur qui joue un rôle dans le dossier. La page est initialement affichée pour la semaine en cours, et le superviseur peut utiliser les liens Semaine précédente et Semaine suivante pour accéder aux semaines passées et à venir afin d'afficher les activités passées et futures. Cliquer sur le lien 'Activités de la semaine' pour un utilisateur ouvre le calendrier de cet utilisateur.

### **Gestion des dossiers avec problèmes**

#### **Introduction**

Afin d'assurer la bonne progression des dossiers, il est pratique pour le superviseur de pouvoir isoler les dossiers auxquels des problèmes sont associés. Les problèmes associés à un dossier doivent être résolus afin de poursuivre le traitement du dossier tout au long de son cycle de vie. L'espace de travail Cúram Supervisor Workspace permet au superviseur d'afficher tous les dossiers avec des problèmes, et les problèmes associés à un seul dossier.

### **Présentation de tous les dossiers avec des problèmes**

Les dossiers avec problèmes utilisent des cartes de chaleur et des listes pour afficher les dossiers avec problèmes classés en fonction du nombre de problèmes qui leur sont associés. Cela permet au superviseur d'établir une hiérarchie des priorités pour les dossiers qui nécessitent plus de travail. Le superviseur peut accéder à la page des problèmes d'un dossier individuel à partir de la carte de chaleur ou de la liste. Les problèmes des dossiers peuvent être affichés par type ou par date, et peuvent à partir de là, être réaffectés si nécessaire.

#### **Cartes de chaleur**

La page Dossiers avec problèmes est une représentation graphique de tous les dossiers gérés par le superviseur et enregistrés dans la semaine qui ont des problèmes associés. La carte de chaleur est étalonnée en fonction du nombre de problèmes associés à chaque dossier. Les dossiers avec le plus grand nombre de problèmes associés sont marqués en rouge, et ceux avec le plus faible nombre sont en bleu. Cela permet au superviseur de distinguer rapidement les dossiers qui vont nécessiter plus de travail à un moment donné. Le superviseur peut accéder à la page des problèmes du dossier de chaque dossier sur la carte de chaleur afin d'obtenir des informations plus détaillées sur les problèmes qui y sont associés. Le superviseur peut également afficher la carte de chaleur pour une seule journée, plutôt que pour une semaine entière.

Les superviseurs peuvent consulter plusieurs semaines à l'aide des liens Semaine précédente et Semaine suivante.

#### **Liste des dossiers avec problèmes**

La liste des dossiers avec problèmes affiche les dossiers qui sont enregistrés dans la semaine et qui ont des problèmes associés. Les dossiers sont triés en fonction du nombre de problèmes associés à chaque dossier, par ordre décroissant. Comme avec la carte de chaleur, le superviseur peut naviguer entre les semaines, et accéder à la page des problèmes de chaque dossier.

**Liste des dossiers avec problèmes par date :** Le superviseur peut accéder aux dossiers avec problèmes qui ont été enregistrés un jour donné. La page Dossiers avec problèmes par date peut être affichée sous forme de carte de chaleur ou sous forme de liste, classée en fonction du nombre de problèmes associés à chaque

dossier. La page Problèmes du dossier de chaque dossier peut être atteinte à partir de ces deux vues, et des problèmes individuels ou multiples peuvent être réaffectés.

#### <span id="page-19-0"></span>**Gestion des problèmes associés à un dossier**

A partir des cartes de chaleur et des listes décrites ci-dessus, le superviseur peut accéder à une liste des problèmes associés à un dossier. Le superviseur peut afficher ces problèmes, groupés par type ou par date.

#### **Affichage des problèmes associés à un dossier par type**

L'affichage des problèmes associés à un dossier en fonction de leur type permet au superviseur d'évaluer rapidement le type de problème le plus fréquent pour un dossier, afin de pouvoir le traiter efficacement. Les problèmes associés aux dossiers peuvent être affichés par type, sous forme d'histogramme ou de liste. A partir de l'histogramme, le superviseur peut réduire le nombre de problèmes à un seul type. Cela permet au superviseur de réaffecter tout ou partie des problèmes d'un certain type à un utilisateur individuel spécialisé dans ce type de travail. Le superviseur peut également réaffecter les problèmes en utilisant l'option de réaffectation automatique.

Les problèmes associés aux dossiers peuvent également être affichés sous forme de liste et triés par type.

#### **Affichage des problèmes associés à un dossier par durée**

Les problèmes associés à un dossier peuvent être affichés sous forme de liste triée en fonction de la durée du problème. Cela permet aux superviseurs de s'assurer que les plus anciens problèmes sont traités en priorité.

### **Gestion des dossiers avec appels**

### **Introduction**

Si Cúram Appeals est installé, l'espace de travail Cúram Supervisor Workspace active la fonctionnalité de gestion des appels pour le superviseur.

Afin d'assurer la bonne progression des dossiers, il est pratique pour le superviseur de pouvoir isoler les dossiers auxquels des appels sont associés. Les appels associés à un dossier doivent être résolus afin de poursuivre le traitement du dossier tout au long de son cycle de vie. L'espace de travail Cúram Supervisor Workspace permet au superviseur d'afficher tous les dossiers avec appel, et les appels associés à un seul dossier.

### **Présentation de tous les dossiers avec appels**

Les dossiers avec appels utilisent des cartes de chaleur et des listes pour afficher les dossiers avec appels, classés en fonction du nombre d'appels associés à chacun. Cela permet au superviseur d'établir une hiérarchie des priorités pour les dossiers qui nécessitent plus de travail. Le superviseur peut accéder à la page des appels d'un dossier individuel à partir de la carte de chaleur ou de la liste. Les appels des dossiers peuvent être affichés par type ou par date d'échéance, et peuvent à partir de là, être réaffectés si nécessaire.

#### **Cartes de chaleur**

La page des dossiers avec appels est une représentation graphique de tous les dossiers gérés par le superviseur, et auxquels des appels sont associés. La carte de chaleur est étalonnée en fonction du nombre d'appels associés à chaque dossier.

<span id="page-20-0"></span>Les dossiers avec le plus grand nombre d'appels associés sont marqués en rouge, et ceux avec le plus faible nombre sont en bleu. Cela permet au superviseur de distinguer rapidement les dossiers qui vont nécessiter plus de travail à un moment donné. Le superviseur peut accéder à la page des appels du dossier de chaque dossier sur la carte de chaleur afin d'obtenir des informations plus détaillées sur les appels qui y sont associés.

#### **Carte de chaleur des dossiers avec appels**

La carte de chaleur des dossiers avec appels montre les dossiers auxquels des appels sont associés. Les superviseurs peuvent utiliser la carte de chaleur pour analyser en profondeur les appels associés à chaque dossier.

#### **Liste des dossiers avec appels**

La liste des dossiers avec appels montre les dossiers auxquels des appels sont associés. Les dossiers sont triés en fonction du nombre d'appels associés à chacun, dans l'ordre décroissant. Comme avec la carte de chaleur, le superviseur peut accéder à la page d'accueil de chaque appel du dossier.

### **Gestion des appels associés à un dossier**

A partir des cartes de chaleur et des listes décrites ci-dessus, le superviseur peut accéder à une liste des appels associés à un dossier. Le superviseur peut afficher ces appels, groupés par type ou par date d'échéance.

#### **Affichage des appels associés à un dossier par type**

L'affichage des appels associés à un dossier en fonction de leur type permet au superviseur d'évaluer rapidement le type d'appel le plus fréquent pour un dossier, afin de pouvoir le traiter efficacement. Les appels peuvent être affichés par type, sous forme d'histogramme ou de liste. A partir de l'histogramme, le superviseur peut réduire le nombre d'appels à un type particulier et accéder aux détails de l'appel. Les appels peuvent être réaffectés par le superviseur en fonction de leur type. Cela permet au superviseur de réaffecter tout ou partie des appels d'un certain type à un utilisateur individuel spécialisé dans ce type de travail. Le superviseur peut également réaffecter les appels en utilisant l'option de réaffectation automatique.

Les appels peuvent également être affichés sous forme de liste et triés par type.

**Affichage des appels associés à un dossier par date d'échéance**

Les appels associés à un dossier peuvent être affichés sous forme de liste et triés en fonction de leur date d'échéance. Le superviseur peut accéder à la page d'accueil des appels de chaque dossier.

### **Gestion du travail pour les utilisateurs**

#### **Introduction**

L'espace de travail des utilisateurs permet aux superviseurs de se concentrer sur la gestion de la charge de travail des utilisateurs individuels. Les graphiques de tâches sont utilisés pour fournir un aperçu rapide des tâches de l'utilisateur. Les files d'attente auxquelles un utilisateur est abonné sont affichées. L'application permet à un superviseur de réserver une ou plusieurs tâches pour un utilisateur. La redirection des tâches peut être utilisée pour rediriger les tâches vers un autre utilisateur choisi par le superviseur. Un blocage d'allocation peut être créé pour empêcher l'affectation de tâches à un utilisateur.

L'espace de travail des utilisateurs permet aux superviseurs d'afficher le calendrier de l'utilisateur. Finalement, il fournit un accès aux paramètres utilisateur, qui peuvent être ajustés pour refléter des modifications de compétences, de modèles de travail, et de responsabilités de l'utilisateur.

### <span id="page-21-0"></span>**L'espace de travail des utilisateurs**

L'espace de travail des utilisateurs permet au superviseur de superviser le travail d'un utilisateur et de gérer les tâches de l'utilisateur. La fonctionnalité centrée sur l'utilisateur inclut l'abonnement aux files d'attente, la redirection des tâches, le blocage d'allocation des tâches, et la réservation de tâches à partir des tâches affectées à l'utilisateur et des files d'attente auxquelles il ou elle est abonné(e). Le superviseur peut affecter, réserver, et annuler la réservation des tâches pour un utilisateur afin d'équilibrer sa charge de travail.

Le superviseur peut gérer la charge de travail d'un utilisateur grâce aux graphiques de tâches. Ces graphiques offrent au superviseur un aperçu rapide de la charge de travail d'un utilisateur pour la semaine ou le mois en cours. Le superviseur peut à partir de ces graphiques accéder à des informations plus détaillées pour un jour ou une semaine, et ne consulter que les détails d'une tâche spécifique.

L'espace de travail des utilisateurs contient une liste des files d'attente auxquelles l'utilisateur est abonné. Cette liste permet au superviseur d'afficher l'espace de travail des files d'attente de travaux pour chaque file d'attente. Le superviseur peut également désabonner l'utilisateur de n'importe quelle file d'attente de la liste. Cette fonctionnalité permet au superviseur de gérer l'abonnement aux files d'attente de la perspective d'un utilisateur.

Une seconde liste affiche toutes les unités organisationnelles dont l'utilisateur fait partie. Cette liste permet au superviseur d'afficher l'espace de travail des unités organisationnelles pour chaque unité organisationnelle affichée.

#### **Réservation de tâches**

Dans le cadre de la gestion de la charge de travail des tâches de l'utilisateur, l'espace de travail Cúram Supervisor Workspace permet au superviseur de réserver des tâches pour l'utilisateur. Le superviseur peut :

- v Réserver des tâches à partir de la liste des tâches affectées à l'utilisateur.
- v Réserver des tâches à partir d'une file d'attente de travaux.
- v Sélectionner une tâche spécifique à réserver pour l'utilisateur.

Ces trois fonctions de réservation ont pour objectif commun de donner à un utilisateur la responsabilité de réaliser le travail décrit dans la tâche.

#### **Réservation de tâches affectées à l'utilisateur**

Le superviseur peut réserver plusieurs tâches dans la liste des tâches affectées à l'utilisateur. Le superviseur peut choisir de réserver des tâches de cette liste en fonction de leur degré de priorité ou de la durée pendant laquelle la tâche a été affectée. Cette fonction permet au superviseur de choisir le nombre de tâches à réserver, mais ne lui permet pas de choisir les tâches spécifiques. Par conséquent, cette fonction doit être utilisée avec des dossiers pour lesquels le superviseur est confiant que l'utilisateur a les compétences nécessaires pour effectuer toutes les tâches de la liste des tâches affectées.

#### <span id="page-22-0"></span>**Réservation de tâches à partir d'une file d'attente pour l'utilisateur**

Le superviseur peut réserver plusieurs tâches à partir d'une file d'attente pour l'utilisateur. Cette fonction peut être utilisée pour désencombrer des files d'attente qui sont surchargées. Comme pour la réservation de tâches à partir de la liste des tâches affectées, le superviseur peut choisir le nombre de tâches à réserver, mais ne peut pas choisir de tâches en particulier.

#### **Réservation d'une tâche spécifique pour l'utilisateur**

Le superviseur peut réserver une tâche spécifique pour l'utilisateur. Cette fonction permet au superviseur de réserver des tâches qui nécessitent une compétence ou une connaissanece spéciale pour l'utilisateur le plus adapté.

### **Options de réaffectation des tâches**

Lors de la gestion de la charge de travail d'un utilisateur, il est parfois nécessaire de rediriger les tâches affectées ou réservées pour cet utilisateur vers quelqu'un d'autre. L'espace de travail du superviseur offre trois fonctions principales de réaffectation des tâches ; redirection, transfert et réallocation. Ces fonctions sont brièvement exposées dans le tableau ci-après pour comparer leur utilisation. .ne description plus détaillée de chaque fonction est fournie dans les sous-sections qui suivent.

| Action                                | Type de tâche                                                                                                    | Cible                                                                                                    | Remarques                                                                                                    |
|---------------------------------------|----------------------------------------------------------------------------------------------------|----------------------------------------------------------------------------------------------------|----------------------------------------------------------------------------------------------------|
| Redirection des<br>tâches utilisateur | Toutes les tâches<br>affectées à<br>l'utilisateur. Lors de<br>la période couverte<br>par la redirection,<br>toutes les tâches qui<br>auraient été affectées<br>à l'utilisateur. | Un utilisateur<br>sélectionné par le<br>superviseur.                                                                                                    | La redirection peut<br>être limitée dans le<br>temps. La redirection<br>n'affecte pas les<br>tâches réservées pour<br>un utilisateur. |
| Transfert des tâches                  | Les tâches réservées<br>ou affectées                                                                                                    | Toutes les cibles<br>d'allocation peuvent<br>être sélectionnées par<br>le superviseur, par<br>exemple un<br>utilisateur, une<br>position, un emploi,<br>une unité<br>organisationnelle,<br>une file d'attente. | Une ou plusieurs<br>tâches peuvent être<br>transférées.                                                                               |
| Réallocation des<br>tâches            | Les tâches réservées<br>ou affectées                                                                                                    | La cible d'allocation<br>sélectionnée par la<br>stratégie d'allocation.                                                                                                    | Une ou plusieurs<br>tâches peuvent être<br>réallouées.                                                                                |

*Tableau 1. Fonctions de réaffectation des tâches*

#### **Redirection des tâches d'un utilisateur**

La redirection des tâches permet aux superviseurs de rediriger les tâches d'un utilisateur vers un autre. Cette fonction est utile dans les situations telles que les congés annuels. Le superviseur peut indiquer des dates de début et de fin et choisir l'utilisateur vers lequel les tâches sont redirigées. Dès qu'une redirection est active, toutes les tâches affectées au premier utilisateur sont supprimées de sa boîte de réception et ajoutées à la liste des tâches affectées au second utilisateur. Tant que la redirection est active, aucune autre tâche n'est affectée au premier utilisateur. Elles sont affectées au second utilisateur à la place. Toutes les tâches qui <span id="page-23-0"></span>ont été réservées pour l'utilisateur original le restent. Le superviseur peut également envisager le transfert et la réallocation de ces tâches réservées.

La redirection des tâches peut être configurée pour démarrer à une date future, pour être exécutée indéfiniment ou pour une durée limitée. Le superviseur peut afficher une liste des redirections actives et en attente sur la page de redirection des tâches. Une liste complète des redirections actives, en attente, et expirées est affichée sur la page de l'historique de redirection des tâches. Toute redirection de tâche active ou en attente peut être supprimée par le superviseur.

#### **Transfert des tâches réservées par un utilisateur**

Les tâches qui ont été réservées par un utilisateur peuvent être transférées vers une cible alternative. Une ou plusieurs tâches réservées peuvent être transférées à un autre utilisateur, position, emploi, unité organisationnelle, file d'attente de travaux ou cible d'allocation. Si le superviseur remarque qu'un utilisateur est surchargé, ou que plusieurs tâches sont attribuées à un utilisateur, mais seraient mieux traitées par un autre, il ou elle peut choisir d'en transférer certaines vers d'autres utilisateurs.

#### **Réallocation des tâches réservées par un utilisateur**

Les tâches réservées par un utilisateur peuvent également être réallouées, ce qui fait appel à la stratégie initiale d'allocation des tâches. La réallocation peut être une bonne alternative au transfert lorsque le superviseur ne sait pas quel utilisateur ou unité serait plus à même de traiter les tâches, ou lorsque les tâches ont été affectées à l'utilisateur par erreur et que le superviseur n'est pas sur de l'unité responsable pour ce type de tâche. Le superviseur peut ajouter une note pour expliquer le motif de réallocation de la tache et qui sera enregistrée dans l'historique de la tâche.

#### **Transfert de tâches affectées à un utilisateur**

Les tâches qui ont été affectées à un utilisateur peuvent être transférées vers une cible alternative. Une ou plusieurs tâches affectées peuvent être transférées à un autre utilisateur, position, emploi, unité organisationnelle, file d'attente de travaux ou cible d'allocation. Si le superviseur remarque qu'un utilisateur est surchargé et n'est donc pas capable de traiter toutes les tâches qui lui sont attribuées, il ou elle peut choisir d'en transférer certaines ailleurs.

#### **Réallocation des tâches affectées à un utilisateur**

Les tâches affectées à un utilisateur peuvent également être réallouées, ce qui fait appel à la stratégie initiale d'allocation des tâches. Par exemple, si une tâche était auparavant réaffectée à partir d'une autre source, la réallocation est un mécanisme simple permettant de ramener l'affectation à son paramètre original.

#### **Blocage de l'allocation des tâches**

Dans certains cas, le superviseur peut vouloir bloquer l'affectation des tâches pour un utilisateur, sans vouloir spécifier un autre utilisateur auquel affecter les tâches. Le blocage de l'allocation des tâches permet au superviseur de s'assurer qu'aucune tâche n'est affectée à un utilisateur individuel à partir d'une date et d'une heure données. Le blocage de l'allocation des tâches, comme la redirection des tâches, peut être configuré pour une date future et peut être exécuté jusqu'à une date donnée, ou indéfiniment. Toutes les affectations de tâches qui existent pour l'utilisateur bloqué sont supprimées et il n'y a plus de nouveaux enregistrements d'affectation de tâches crées pour l'utilisateur bloqué.

Une liste des blocages d'allocation en cours et en attente peut être consultée sur la page Blocage de l'allocation des tâches, et une liste complète des blocages

d'allocation en cours, en attente et expirés peut être affichée sur la page Historique des blocages de l'allocation des tâches. Les blocages d'allocation actifs ou en attente peuvent être supprimés par le superviseur.

### <span id="page-24-0"></span>**Gestion des paramètres utilisateur**

Le superviseur peut consulter d'autres informations concernant un utilisateur afin de l'aider à prendre des décisions avisées, et certains paramètres utilisateur peuvent être édités.

Le superviseur peut modifier les paramètres utilisateur suivants :

- v Compétences de l'utilisateur.
- v Modèles de travail de l'utilisateur.
- v Règles d'approbation des dossiers de l'utilisateur.
- v Règles d'approbation des preuves de l'utilisateur.

Le superviseur peut également accéder au détail des activités qui se trouvent dans le calendrier de l'utilisateur, afin d'évaluer si celui-ci est occupé ou disponible pour prendre plus de travail. Le superviseur ne peut pas planifier de nouvelles activités ou supprimer des activités du calendrier. D'autres paramètres utilisateur peuvent être configurés au niveau de l'administration.

### **Gestion du travail pour les unités organisationnelles**

### **Le rôle de la hiérarchie au sein de l'organisation**

Dans les grandes organisations, les informations se déplacent dans la hiérarchie. Le travail est généralement affecté à une unité organisationnelle, un emploi, une position, plutôt qu'un à individu. Les superviseurs sont responsables de l'évaluation du travail affecté à leurs unités organisationnelles. Ils décident en premier, si le travail est pertinent, en deuxième, s'il faut rediriger le travail vers une unité plus adaptée, et finalement, pour diriger le travail qui est approprié à leur équipe, ils doivent le distribuer à l'individu qui dispose d'un ensemble de compétences adaptées. Le superviseur doit connaître la structure de l'organisation afin de rediriger le travail efficacement. La compréhension du travail des autres groupes permet aux superviseurs de correctement réaffecter le travail à d'autres cibles d'allocation.

### **L'espace de travail des unités organisationnelles**

L'espace de travail des unités organisationnelles permet aux superviseurs de gérer le travail pour une unité organisationnelle. L'espace de travail contient les détails clés de l'unité et une liste de tous les membres, leur position, et leurs informations de contact. La gestion du travail pour une unité organisationnelle est réalisée par la gestion du travail pour les membres de l'unité.

### **Gestion des tâches affectées pour les membres des unités organisationnelles**

Les superviseurs peuvent contrôler les tâches affectées à une unité organisationnelle, et réserver les tâches pour les utilisateurs qu'il ou elle gère. Le superviseur évalue le travail affecté à l'unité organisationnelle, et dirige le travail vers l'utilisateur le plus à même d'effectuer le travail.

### <span id="page-25-0"></span>**Réservation des tâches affectées à une unité organisationnelle pour un utilisateur**

Le superviseur peut réserver une partie ou la totalité des tâches affectées à une unité organisationnelle pour un utilisateur unique. Le superviseur peut choisir l'utilisateur à partir d'une liste des utilisateurs du superviseur, ou chercher n'importe quel utilisateur dans l'organisation.

### **Affichage des tâches réservées pour une unité organisationnelle**

Le superviseur peut afficher les tâches réservées pour une unité organisationnelle sur la page Tâches réservées de l'unité organisationnelle. Cette page affiche un graphique montrant les tâches ouvertes et différées sous forme d'histogramme, pour chaque utilisateur. Le superviseur peut utiliser l'histogramme pour accéder aux listes des tâches ouvertes ou différées pour chaque utilisateur.

### **Planning des unités organisationnelles**

Une planification groupée pour tous les utilisateurs est à la disposition du superviseur, lui offrant un aperçu des activités des utilisateurs pour la semaine. La page affiche la semaine en cours par défaut, mais il est possible d'accéder aux semaines passées et à venir en utilisant les liens Semaine précédente et Semaine Suivante.

### **Gestion du travail pour les files d'attente**

### **Introduction**

A partir de l'espace de travail Cúram Supervisor, le superviseur peut accéder à une liste des files d'attente de travaux auxquelles les utilisateurs du superviseur sont abonnés. La liste ne contient que les files d'attente de travaux actives.

La gestion du travail pour une file d'attente de travaux implique la réservation des tâches affectées à la file d'attente de travaux aux utilisateurs abonnés à cette file d'attente de travaux. Une présentation des tâches affectées est fournie par les graphiques et listes de tâches sur l'espace de travail.

### **L'espace de travail des files d'attente**

L'espace de travail des files d'attente contient les détails clés concernant une file d'attente, y compris le propriétaire de la file d'attente, et le niveau de sensibilité défini pour la file d'attente. L'espace de travail des files d'attente indique également si les utilisateurs peuvent s'abonner eux-mêmes à une file d'attente. Pour afficher l'espace de travail des files d'attente, le compte du superviseur doit avoir au moins le même niveau de sensibilité que celui défini pour la file d'attente. Le niveau de sensibilité et la propriété de la file d'attente sont définis au niveau d'administration, comme le niveau de sensibilité du superviseur.

### **Gestion de l'abonnement aux files d'attente**

Si l'administrateur du système a autorisé l'abonnement des utilisateurs à la file d'attente, les utilisateurs peuvent facilement être ajoutés à la file d'attente à l'aide de la fonction Abonner un nouvel utilisateur. De la même façon, les utilisateurs peuvent être supprimés de la file d'attente en utilisant la fonction désabonner fournie dans la liste des abonnés.

### <span id="page-26-0"></span>**Gestion des tâches affectées pour les files d'attente**

Les tâches qui ont été affectées à la file d'attente et n'ont pas encore été réservées par un utilisateur sont affichées dans une liste sur la page des tâches affectées pour les files d'attente. Les détails de chaque tâche sont disponibles à partir de cette liste, et des tâches individuelles peuvent être réservées pour un utilisateur.

### **Réservation des tâches dans les files d'attente**

Plusieurs tâches d'une file d'attente peuvent être réservées pour un utilisateur unique à l'aide de la fonction Réserver les tâches. Le superviseur peut choisir un utilisateur à partir de la liste de tous les utilisateurs dont il est en charge, ou chercher n'importe quel utilisateur dans l'organisation en utilisant la fonction de recherche. Les tâches à réserver pour cet utilisateur sont sélectionnées dans une liste de toutes les tâches affectées à la file d'attente.

### **Affichage des tâches réservées dans une file d'attente**

Le superviseur peut afficher les tâches réservées dans la file d'attente à partir de la page Tâches réservées dans une file d'attente. Cette page affiche un graphique montrant les tâches ouvertes et différées sous forme d'histogramme, pour chaque utilisateur. Le superviseur peut utiliser l'histogramme pour accéder aux listes des tâches ouvertes ou différées pour chaque utilisateur. Le superviseur peut, à partir de ces listes, consulter chaque tâche plus en détail.

### **Planification des files d'attente**

Une planification groupée pour tous les utilisateurs abonnés à une file d'attente est à la disposition du superviseur, lui offrant un aperçu rapide des activités des utilisateurs pour la semaine. La page affiche la semaine en cours par défaut, mais il est possible d'accéder aux semaines passées et à venir en utilisant les liens Semaine précédente et Semaine Suivante. Cliquer sur le lien Activités de la semaine sur le planning amène le superviseur sur le calendrier de l'utilisateur.

### **Conclusion**

### **Récapitulatif des concepts**

Voici un récapitulatif des concepts abordés dans ce guide :

- v Cúram Supervisor Workspace assiste les superviseurs en leur fournissant les outils pour répartir efficacement les charges de travail entre les utilisateurs.
- v Il s'agit des outils de surveillance et de progression des dossiers et des tâches au long de leur cycle de vie.
- v Cúram Supervisor Workspace est composé des espaces de travail suivants : l'espace de travail superviseur, l'espace de travail des dossiers, l'espace de travail utilisateur, l'espace de travail des unités organisationnelles, et l'espace de travail des files d'attente de travail.
- v Cette application inclut également des cartes de chaleur pour suivre les problèmes. Si le module Cúram Appeals a été installé, l'espace de travail du superviseur inclut la fonction de gestion des dossiers avec appels.

### **Récapitulatif des fonctionnalités**

Le tableau suivant résume certaines des fonctionnalités offertes dans Cúram Supervisor Workspace.

<span id="page-27-0"></span>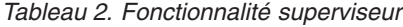

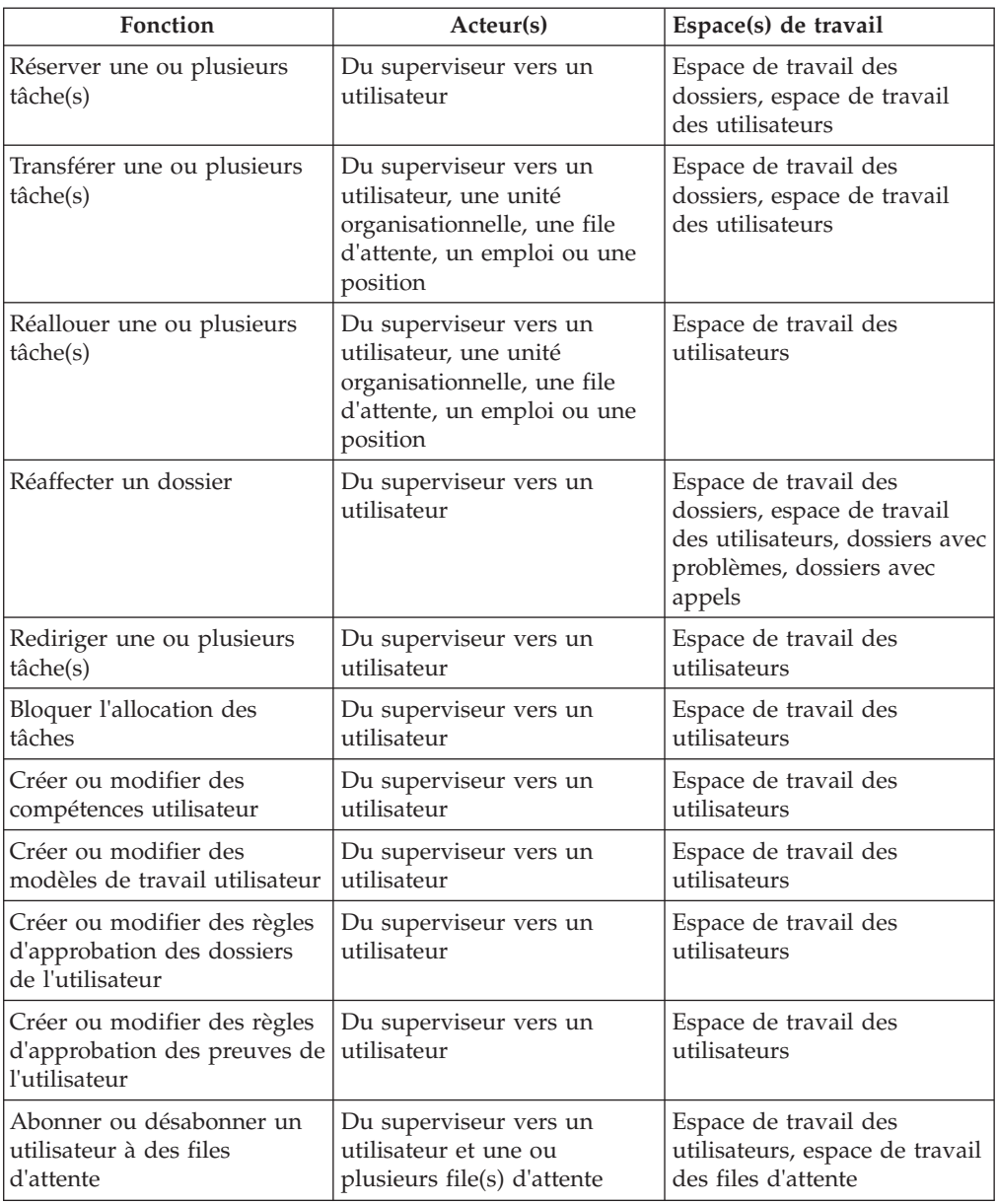

### <span id="page-28-0"></span>**Remarques**

Le présent document peut contenir des informations ou des références concernant certains produits, logiciels ou services IBM non annoncés dans ce pays. Pour plus de détails, référez-vous aux documents d'annonce disponibles dans votre pays, ou adressez-vous à votre partenaire commercial IBM. Toute référence à un produit, logiciel ou service IBM n'implique pas que seul ce produit, logiciel ou service puisse être utilisé. Tout autre élément fonctionnellement équivalent peut être utilisé, s'il n'enfreint aucun droit d'IBM. Il est de la responsabilité de l'utilisateur d'évaluer et de vérifier lui-même les installations et applications réalisées avec des produits, logiciels ou services non expressément référencés par IBM. IBM peut détenir des brevets ou des demandes de brevet couvrant les produits mentionnés dans le présent document. La remise de ce document ne vous accorde aucune licence pour ces brevets. Si vous désirez recevoir des informations concernant l'acquisition de licences, veuillez en faire la demande par écrit à l'adresse suivante :

IBM Director of Licensing

IBM Corporation

North Castle Drive

Armonk, NY 10504-1785

U.S.A.

Pour le Canada, veuillez adresser votre courrier à :

IBM Director of Commercial Relations

IBM Canada Ltd

3600 Steeles Avenue East

Markham, Ontario

L3R 9Z7 Canada

Les informations sur les licences concernant les produits utilisant un jeu de caractères double octet peuvent être obtenues par écrit à l'adresse suivante :

Intellectual Property Licensing

Legal and Intellectual Property Law.

IBM Japan Ltd.

19-21, Nihonbashi-Hakozakicho, Chuo-ku

Tokyo 103-8510, Japon

Le paragraphe suivant ne s'applique ni au Royaume-Uni, ni dans aucun autre pays dans lequel il serait contraire aux lois locales. LE PRESENT DOCUMENT EST LIVRE EN L'ETAT SANS AUCUNE GARANTIE EXPLICITE OU IMPLICITE. IBM DECLINE NOTAMMENT TOUT RESPONSABILITE RELATIVE A CES INFORMATIONS EN CAS DE CONTREFACON AINSI QU'EN CAS DE DEFAUT D'APTITUDE A L'EXECUTION D'UN TRAVAIL DONNE. Certaines juridictions n'autorisent pas l'exclusion des garanties implicites, auquel cas l'exclusion ci-dessus ne vous sera pas applicable.

Le présent document peut contenir des inexactitudes ou des coquilles. Ce document est mis à jour périodiquement. Chaque nouvelle édition inclut les mises à jour. IBM peut, à tout moment et sans préavis, modifier les produits et logiciels décrits dans ce document.

Les références à des sites Web non IBM sont fournies à titre d'information uniquement et n'impliquent en aucun cas une adhésion aux données qu'ils contiennent. Les éléments figurant sur ces sites Web ne font pas partie des éléments du présent produit IBM et l'utilisation de ces sites relève de votre seule responsabilité.

IBM pourra utiliser ou diffuser, de toute manière qu'elle jugera appropriée et sans aucune obligation de sa part, tout ou partie des informations qui lui seront fournies. Les licenciés souhaitant obtenir des informations permettant : (i) l'échange des données entre des logiciels créés de façon indépendante et d'autres logiciels (dont celui-ci), et (ii) l'utilisation mutuelle des données ainsi échangées, doivent adresser leur demande à :

IBM Corporation

Dept F6, Bldg 1

294 Route 100

Somers NY 10589-3216

U.S.A.

Ces informations peuvent être soumises à des conditions particulières, prévoyant notamment le paiement d'une redevance.

Le programme sous licence décrit dans ce document et tous les éléments sous licence associés sont fournis par IBM selon les termes de l'IBM Customer Agreement, de l'IBM International Program License Agreement ou de tout contrat équivalent.

Les données de performance indiquées dans ce document ont été déterminées dans un environnement contrôlé. Par conséquent, les résultats peuvent varier de manière significative selon l'environnement d'exploitation utilisé. Certaines mesures évaluées sur des systèmes en cours de développement ne sont pas garanties sur tous les systèmes disponibles. En outre, elles peuvent résulter d'extrapolations. Les résultats peuvent donc varier. Il incombe aux utilisateurs de ce document de vérifier si ces données sont applicables à leur environnement d'exploitation.

Les informations concernant des produits non IBM ont été obtenues auprès des fournisseurs de ces produits, par l'intermédiaire d'annonces publiques ou via d'autres sources disponibles.

<span id="page-30-0"></span>IBM n'a pas testé ces produits et ne peut confirmer l'exactitude de leurs performances ni leur compatibilité. Elle ne peut recevoir aucune réclamation concernant des produits non IBM. Toute question concernant les performances de produits non IBM doit être adressée aux fournisseurs de ces produits.

Toute instruction relative aux intentions d'IBM pour ses opérations à venir est susceptible d'être modifiée ou annulée sans préavis et doit être considérée uniquement comme un objectif.

Tous les tarifs indiqués sont les prix de vente actuels suggérés par IBM et sont susceptibles d'être modifiés sans préavis. Les tarifs appliqués peuvent varier selon les revendeurs.

Ces informations sont fournies uniquement à titre de planification. Elles sont susceptibles d'être modifiées avant la mise à disposition des produits décrits.

Le présent document peut contenir des exemples de données et de rapports utilisés couramment dans l'environnement professionnel. Ces exemples mentionnent des noms fictifs de personnes, de sociétés, de marques ou de produits à des fins illustratives ou explicatives uniquement. Toute ressemblance avec des noms de personnes, de sociétés ou des données réelles serait purement fortuite.

#### LICENCE DE COPYRIGHT :

Ces informations contiennent des exemples de programmes d'application en langage source qui illustrent des techniques de programmation sur diverses plateformes d'exploitation. Vous avez le droit de copier, de modifier et de distribuer ces exemples de programmes sous quelque forme que ce soit et sans paiement d'aucune redevance à IBM, à des fins de développement, d'utilisation, de vente ou de distribution de programmes d'application conformes aux interfaces de programmation des plateformes pour lesquels ils ont été écrits ou aux interfaces de programmation IBM. Ces exemples de programmes n'ont pas été rigoureusement testés dans toutes les conditions. Par conséquent, IBM ne peut garantir expressément ou implicitement la fiabilité, la maintenabilité ou le fonctionnement de ces programmes. Les exemples de programmes sont fournis "EN L'ÉTAT", sans garantie d'aucune sorte. IBM décline toute responsabilité relative aux dommages éventuels résultant de l'utilisation de ces exemples de programmes.

Toute copie intégrale ou partielle de ces exemples de programmes et des oeuvres qui en sont dérivées doit inclure une mention de droits d'auteur libellée comme suit :

© (nom de votre société) (année). Des segments de code sont dérivés des exemples de programmes d'IBM Corp.

© Copyright IBM Corp. \_année ou années\_. All rights reserved.

Si vous visualisez ces informations en ligne, il se peut que les photographies et illustrations en couleur n'apparaissent pas à l'écran.

### **Politique de confidentialité**

Les Logiciels IBM, y compris les Logiciels sous forme de services ("Offres Logiciels") peuvent utiliser des cookies ou d'autres technologies pour collecter des informations sur l'utilisation des produits, améliorer l'acquis utilisateur, personnaliser les interactions avec celui-ci, ou dans d'autres buts. Bien souvent,

<span id="page-31-0"></span>aucune information personnelle identifiable n'est collectée par les Offres Logiciels. Certaines Offres Logiciels vous permettent cependant de le faire. Si la présente Offre Logiciels utilise des cookies pour collecter des informations personnelles identifiables, des informations spécifiques sur cette utilisation sont fournies ci-après.

Selon la configuration déployée, la présente Offre Logiciels peut utiliser des cookies de session et des cookies persistants destinés à collecter le nom et le mot de passe des utilisateurs pour les fonctions de gestion des session et d'authentification, pour faciliter l'utilisation des produits, pour la configuration de la connexion unique et/ou pour d'autres fonctions de suivi ou buts fonctionnels. Ces cookies ou d'autres technologies similaires ne peuvent pas être désactivés.

Si les configurations déployées de cette Offre Logiciels vous permettent, en tant que client, de collecter des informations permettant d'identifier les utilisateurs par l'intermédiaire de cookies ou par d'autres techniques, vous devez solliciter un avis juridique sur la réglementation applicable à ce type de collecte, notamment en termes d'information et de consentement.

Pour plus d'informations sur l'utilisation à ces fins des différentes technologies, y compris celle des cookies, consultez les Points principaux de la Déclaration IBM de confidentialité sur Internet à l'adresse [http://www.ibm.com/privacy/fr/fr,](http://www.ibm.com/privacy/fr/fr) la section "Cookies, pixels espions et autres technologies" de la Déclaration IBM de confidentialité sur Internet à l'adresse [http://www.ibm.com/privacy/details/fr/fr,](http://www.ibm.com/privacy/details/fr/fr) ainsi que la page "IBM Software Products and Software-as-a-Service Privacy Statement" à l'adresse http://www.ibm.com/software/info/product-privacy.

#### **Marques**

IBM, le logo IBM et ibm.com sont des marques d'International Business Machines Corp. dans de nombreux pays. Les autres noms de produits et de services peuvent être des marques d'IBM ou d'autres entreprises. La liste actualisée de toutes les marques d'IBM est disponible sur la page Web "Copyright and trademark information" à l'adresse [http://www.ibm.com/legal/us/en/copytrade.shtml.](http://www.ibm.com/legal/us/en/copytrade.shtml)

Les autres noms peuvent être des marques de leurs propriétaires respectifs. Les autres noms de sociétés, de produits et de services peuvent appartenir à des tiers.

# IBM.